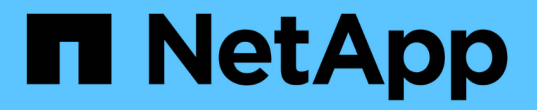

## 安装**Keystone**收集器 Keystone

NetApp April 05, 2024

This PDF was generated from https://docs.netapp.com/zh-cn/keystone-staas/installation/vappinstallation.html on April 05, 2024. Always check docs.netapp.com for the latest.

# 目录

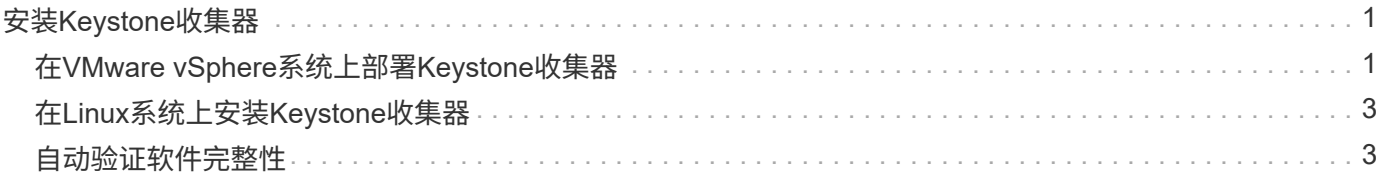

# <span id="page-2-0"></span>安装**Keystone**收集器

## <span id="page-2-1"></span>在**VMware vSphere**系统上部署**Keystone**收集器

在VMware vSphere系统上部署Keystone收集器包括下载OVA模板、使用\*部署OVF模板\* 向导部署此模板、验证证书的完整性以及验证虚拟机是否已准备就绪。

### 部署**OVA**模板

请按照以下步骤操作:

步骤

- 1. 从下载OVA文件 ["](https://keystone.netapp.com/downloads/KeystoneCollector-latest.ova)[此链接。](https://keystone.netapp.com/downloads/KeystoneCollector-latest.ova)["](https://keystone.netapp.com/downloads/KeystoneCollector-latest.ova) 并将其存储在VMware vSphere系统上。
- 2. 在VMware vSphere系统上、导航到\*虚拟机和模板\*视图。
- 3. 右键单击虚拟机(VM)(如果不使用VM文件夹、则为数据中心)所需的文件夹、然后选择\*部署OVF模板\*。
- 4. 在\*部署OVF模板\*向导的 Step 1 上、单击\*选择和OVF模板\*以选择已下载的 KeystoneCollectorlatest.ova 文件
- 5. 在 Step 2 上、指定VM名称并选择VM文件夹。
- 6. 在\_Step 3\_上、指定运行虚拟机所需的计算资源。
- 7. 在 Step 4: Review详细信息 上、验证OVA文件的正确性和真实性。 7.0u2之前的vCenter版本无法自动验证代码签名证书的真实性。vCenter 7.0u2及更高版本可以执行验证、但 为此、应将签名证书颁发机构添加到vCenter中。请按照适用于您的vCenter版本的以下说明进行操作:

**vCenter 7.0u1**及更早版本:了解更多信息

vCenter会验证OVA文件内容的完整性、并验证是否为OVA文件中包含的文件提供了有效的代码签名摘 要。但是、它不会验证代码签名证书的真实性。要验证完整性、您应下载完整的签名摘要证书、并根 据Keystone发布的公共证书对其进行验证。

- a. 单击\*发布者\*链接以下载完整签名摘要证书。
- b. 从下载 Keystone Billing 公共证书 ["](https://keystone.netapp.com/downloads/OVA-SSL-NetApp-Keystone-20221101.pem)[此链接。](https://keystone.netapp.com/downloads/OVA-SSL-NetApp-Keystone-20221101.pem)"。
- c. 使用OpenSSL验证此公共证书的OVA签名证书的真实性: openssl verify -CAfile OVA-SSL-NetApp-Keystone-20221101.pem keystonecollector.cert

#### **vCenter 7.0u2**及更高版本:了解更多信息

如果提供了有效的代码签名摘要、则7.0u2及更高版本的vCenter能够验证OVA文件内容的完整性以及代 码签名证书的真实性。vCenter根信任存储仅包含VMware证书。NetApp使用Entrust作为认证机构、需 要将这些证书添加到vCenter信任存储库中。

- a. 从Entrust下载代码签名CA证书 ["](https://web.entrust.com/subca-certificates/OVCS2-CSBR1-crosscert.cer)[此处](https://web.entrust.com/subca-certificates/OVCS2-CSBR1-crosscert.cer)["](https://web.entrust.com/subca-certificates/OVCS2-CSBR1-crosscert.cer)。
- b. 按照中的步骤进行操作 Resolution 部分: <https://kb.vmware.com/s/article/84240>。

#### 验证Keystone收集器OVA的完整性和真实性后、您可以看到文本 (Trusted certificate) 发布者。

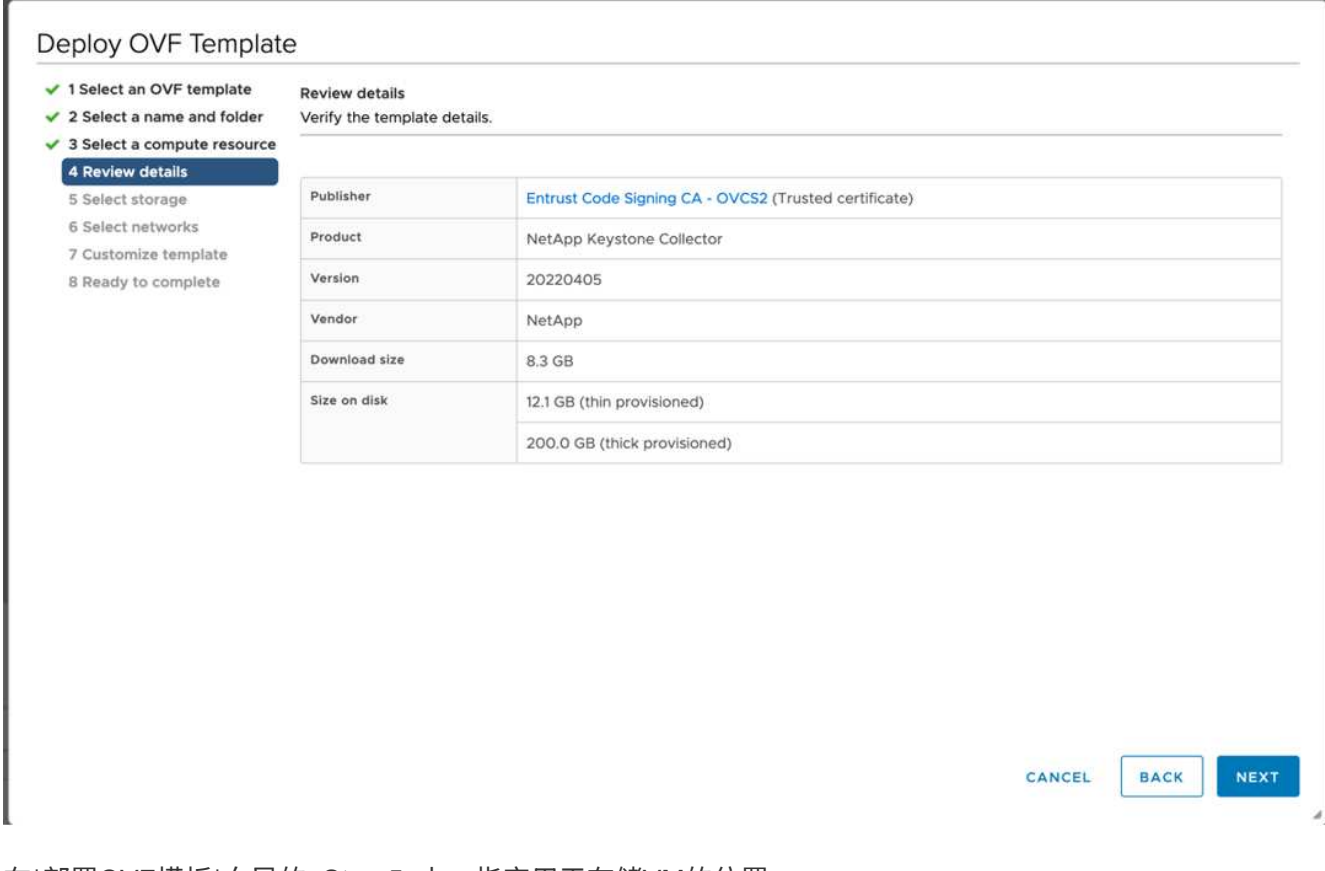

8. 在\*部署OVF模板\*向导的\_Step 5\_上、指定用于存储VM的位置。

- 9. 在 Step 6 上、选择虚拟机要使用的目标网络。
- 10. 在\_Step 7 Customize templ板\_上、指定管理员用户帐户的初始网络地址和密码。

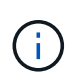

管理员密码以可逆格式存储在vCenter中、应用作启动凭据、以便首次访问VMware vSphere 系统。在初始软件配置期间、应更改此管理员密码。IPv4地址的子网掩码应以CIDR表示法提 供。例如、使用值24表示子网掩码255.255.255.0。

11. 在\*部署OVF模板\*向导的\_Step 8 Ready to Complete\_上、查看配置并验证您是否已正确设置OVA部署的参 数。

从模板部署VM并打开其电源后、打开与VM的SSH会话并使用临时管理员凭据登录以验证VM是否已做好配置准 备。

### 初始系统配置

在VMware vSphere系统上执行以下步骤、以便对通过OVA部署的Keystone收集器服务器进行初始配置:

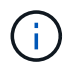

完成部署后、您可以使用Keystone收集器管理终端用户界面(TUI)实用程序执行配置和监控活动。 您可以使用各种键盘控件(例如Enter键和箭头键)来选择选项并在此TUI中导航。

- 1. 打开与Keystone收集器服务器的SSH会话。登录后、TUI将显示。或者、您也可以通过运行手动启动TUI keystone-collector-tui CLI命令。
- 2. 如果需要、请在TUI的\*配置>网络\*部分中配置代理详细信息。
- 3. 使用\*维护>更新系统\*选项更新Keystone收集器。某些选定镜像可能不可用、系统详细信息会在重试几次后 更新。
- 4. 在\*配置>系统\*部分中配置系统主机名、位置和NTP服务器。
- 5. 更新\*维护>用户\*部分中的管理员密码。
- 6. 在\*配置>高级\*部分中、将初始OVA配置标记为完成。

## <span id="page-4-0"></span>在**Linux**系统上安装**Keystone**收集器

Keystone收集器软件由联机YUM软件存储库分发。您需要在Linux服务器上导入并安装文 件。

按照以下步骤在Linux服务器上安装软件:

- 1. 通过SSH连接到Keystone收集器服务器并升级到 root 权限。
- 2. 导入Keystone公共签名:

```
# rpm --import https://keystone.netapp.com/repo/RPM-GPG-NetApp-Keystone-
20221101
```
3. 通过检查RPM数据库中Keystone计费平台的指纹来确保导入的公共证书正确:

# rpm -qa gpg-pubkey --qf '%*<Description>*'|gpg --show-keys --fingerprint 正确的指纹如下所示:

90B3 83AF E07B 658A 6058 5B4E 76C2 45E4 33B6 C17D

- 4. 下载 keystonerepo.rpm 文件: curl -O <https://keystone.netapp.com/repo/keystonerepo.rpm>
- 5. 验证文件的真实性:

rpm --checksig -v keystonerepo.rpm`真实文件的签名如下所示: `Header V4 RSA/SHA512 Signature, key ID 33b6c17d: OK

- 6. 安装YUM软件存储库文件:
	- # yum install keystonerepo.rpm
- 7. 安装Keystone repo后、通过YUM软件包管理器安装keyston-collector软件包:
	- # yum install keystone-collector

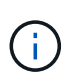

完成安装后、您可以使用Keystone收集器管理终端用户界面(TUI)实用程序执行配置和监控活动。 您可以使用各种键盘控件(例如Enter键和箭头键)来选择选项并在此TUI中导航。请参见 ["](https://docs.netapp.com/zh-cn/keystone-staas/installation/configuration.html)[配](https://docs.netapp.com/zh-cn/keystone-staas/installation/configuration.html) [置](https://docs.netapp.com/zh-cn/keystone-staas/installation/configuration.html)[Keystone](https://docs.netapp.com/zh-cn/keystone-staas/installation/configuration.html)[收集器](https://docs.netapp.com/zh-cn/keystone-staas/installation/configuration.html)["](https://docs.netapp.com/zh-cn/keystone-staas/installation/configuration.html) 和 ["](https://docs.netapp.com/zh-cn/keystone-staas/installation/monitor-health.html)[监控](https://docs.netapp.com/zh-cn/keystone-staas/installation/monitor-health.html)[系统运行](https://docs.netapp.com/zh-cn/keystone-staas/installation/monitor-health.html)[状况](https://docs.netapp.com/zh-cn/keystone-staas/installation/monitor-health.html)["](https://docs.netapp.com/zh-cn/keystone-staas/installation/monitor-health.html) 以了解相关信息。

## <span id="page-4-1"></span>自动验证软件完整性

### 可以通过一个重复过程来验证Keystone软件的完整性。

中提供的Keystone YUM存储库客户端配置 keystonerepo.rpm 使用强制GPG检查 (gpgcheck=1)。如果通 过Keystone存储库下载的任何RPM未通过签名验证、则无法安装。Keystone收集器的计划内自动更新功能会使 用此功能、以确保您的站点仅安装有效且真实的软件。

#### 版权信息

版权所有 © 2024 NetApp, Inc.。保留所有权利。中国印刷。未经版权所有者事先书面许可,本文档中受版权保 护的任何部分不得以任何形式或通过任何手段(图片、电子或机械方式,包括影印、录音、录像或存储在电子检 索系统中)进行复制。

从受版权保护的 NetApp 资料派生的软件受以下许可和免责声明的约束:

本软件由 NetApp 按"原样"提供,不含任何明示或暗示担保,包括但不限于适销性以及针对特定用途的适用性的 隐含担保,特此声明不承担任何责任。在任何情况下,对于因使用本软件而以任何方式造成的任何直接性、间接 性、偶然性、特殊性、惩罚性或后果性损失(包括但不限于购买替代商品或服务;使用、数据或利润方面的损失 ;或者业务中断),无论原因如何以及基于何种责任理论,无论出于合同、严格责任或侵权行为(包括疏忽或其 他行为),NetApp 均不承担责任,即使已被告知存在上述损失的可能性。

NetApp 保留在不另行通知的情况下随时对本文档所述的任何产品进行更改的权利。除非 NetApp 以书面形式明 确同意,否则 NetApp 不承担因使用本文档所述产品而产生的任何责任或义务。使用或购买本产品不表示获得 NetApp 的任何专利权、商标权或任何其他知识产权许可。

本手册中描述的产品可能受一项或多项美国专利、外国专利或正在申请的专利的保护。

有限权利说明:政府使用、复制或公开本文档受 DFARS 252.227-7013(2014 年 2 月)和 FAR 52.227-19 (2007 年 12 月)中"技术数据权利 — 非商用"条款第 (b)(3) 条规定的限制条件的约束。

本文档中所含数据与商业产品和/或商业服务(定义见 FAR 2.101)相关,属于 NetApp, Inc. 的专有信息。根据 本协议提供的所有 NetApp 技术数据和计算机软件具有商业性质,并完全由私人出资开发。 美国政府对这些数 据的使用权具有非排他性、全球性、受限且不可撤销的许可,该许可既不可转让,也不可再许可,但仅限在与交 付数据所依据的美国政府合同有关且受合同支持的情况下使用。除本文档规定的情形外,未经 NetApp, Inc. 事先 书面批准,不得使用、披露、复制、修改、操作或显示这些数据。美国政府对国防部的授权仅限于 DFARS 的第 252.227-7015(b)(2014 年 2 月)条款中明确的权利。

商标信息

NetApp、NetApp 标识和 <http://www.netapp.com/TM> 上所列的商标是 NetApp, Inc. 的商标。其他公司和产品名 称可能是其各自所有者的商标。